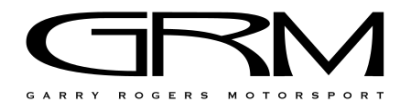

# S5000 TECHNICAL BULLETIN

| Date     | 18/10/22                             |
|----------|--------------------------------------|
| Topic    | Push2Pass Motec Configuration Update |
| Priority | Information                          |

There are multiple updates to the Motec configurations of the Display, Logger, PDM, Keypad and ECU to allow for the Push to Pass system to operate, referred to as 'P2P'.

The system works by changing throttle pedal maps between limited and unlimited.

There are two modes, Qualifying and Race.

### RACE MODE

When the Master Switch is turned on, the car defaults into Race Mode.

When in Race Mode, the number of times the driver can activate the system (presses) is limited and is to be determined by category prior to each round.

When in Race Mode, the ECU is programmed to limit the throttle opening throughout the entire engine speed (rev) range and in all gears. The throttle limit will be tuned track to track to get the desired speed difference when the system is active.

Race Mode is to be used throughout all races, which will be detailed in the Technical Regulations.

#### ACTIVATING P2P

When the conditions of activation are met, the driver can choose to activate P2P by pressing the 'Scroll' button on the steering wheel. Activating P2P will instantly remove the throttle limiting.

Scroll' Button – Now to be used to activate P2P in Race Mode

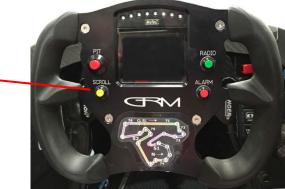

The following conditions must be met to allow the driver to activate P2P while in Race Mode.

- a. Brake State Off the driver must wait until they've cleared the brake pedal on corner exit before engaging P2P.
- b. Remaining P2P Presses > 0 shown on the dash display, the driver has both a bar gauge and a number counter showing the number of presses remaining.
- c. Pit Speed Limiter Off
- d. Engine Running

When P2P is active a solid green box will be displayed behind the remaining presses count, the counter will decrease by 1 and the outermost light on the left side of the SLM will light up in green.

When P2P is active the rain light will strobe.

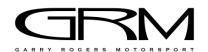

#### DEACTIVATING P2P

The system will deactivate on the next application of the brakes.

The system will also deactivate if any of the conditions of activation are broken;

- a. Brake pedal is pressed
- b. Pit Limiter is turned on
- c. The engine ignition has been switched off

Simply pressing the P2P button again **WILL NOT** deactivate P2P.

#### **REMAINING P2P PRESSES**

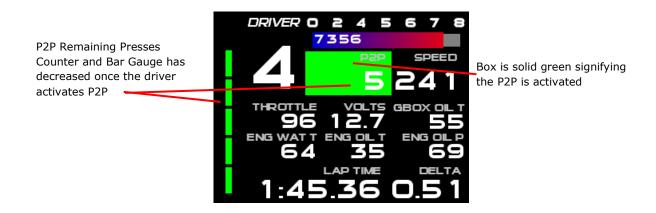

While in Race Mode, once the driver has used all the available P2P's, the P2P counter will show 0 and the bar gauge will completely disappear.

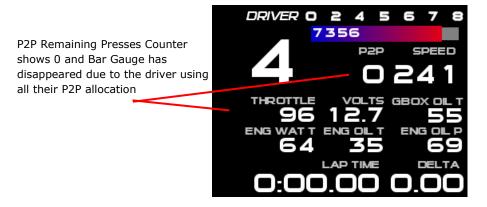

2

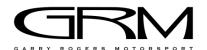

## QUALIFYING MODE

When in Qualifying Mode, the ECU is programmed for unlimited throttle, equivalent to how the cars have been previously and when P2P is active in Race Mode.

Qualifying Mode is the mode that all drivers should use during any given practice or qualifying session to achieve the most performance from the engine (unless teams would like to test Race Mode P2P activation in Practice).

#### ENTERING QUALIFYING MODE

To enter Qualifying Mode, the driver must press and hold the 'PDM Reset' button on the keypad for 3 seconds. This must be done every time the Master Switch is turned on. The dash will change to Qualifying Mode and show multiple changes:

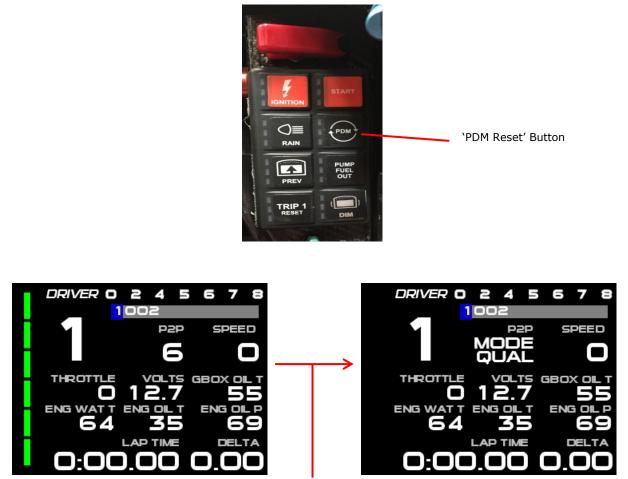

Shows the changes on screen when the driver holds 'PDM Reset' button for 3 seconds to activate MODE QUAL.

To return to Race Mode from Qualifying Mode, the driver can either:

- Press and hold the 'PDM Reset' button for 2 seconds
- Turn the Master Switch for the car off and then on again. Effectively returning the car to the default start up (Race Mode).

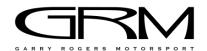

# DASH PAGE BUTTON CHANGE

The procedure to change the page displayed on the dash has now changed to accommodate P2P use.

Originally, the 'Scroll' button on the steering wheel was used to change through dash pages but drivers & mechanics will now use the 'PREV' button on the keypad to change dash pages.

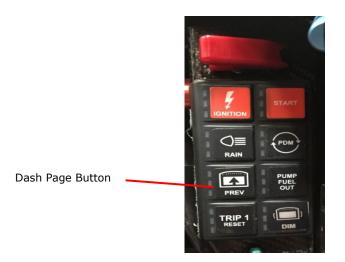

These updates will be applied on the Wednesday/Thursday of Gold Coast prior to Round 1 of the Tasman Series. Any questions please contact <u>s5000@grmotorsport.com.au</u>